### Instructions for indicating interest in becoming a Note Taker

Our Center uses an online portal called Accessible Information Management, known as AIM. AIM allows you to register as a note taker and efficiently upload notes. The student requiring notes will access the notes immediately and confidentially. AIM can be found as a tile on the myNCF App Gateway. Below you will find instructions on how to use AIM to register as a note taker.

# If you do not already have an account with AIM, START HERE:

Step 1: Sign into myNCF App Gateway with your student email and password.

**Step 2:** Complete the online Note Taker Application using the link below: <u>https://elbert.accessiblelearning.com/s-NCF/ApplicationNotetaker.aspx</u> (see screenshot below)

#### ONLINE NOTETAKER APPLICATION

| u must be currently enrolled in the cla<br>u must be in good academic standing |                                                                                                    |
|--------------------------------------------------------------------------------|----------------------------------------------------------------------------------------------------|
| u must take legible, accurate/complet<br>te takers must obtain notes, if absen | te notes for every class, lecture and/or discussion.<br>t from class.                                          |
| information regarding the student re                                           | ceiving notes must remain confidential.                                                                        |
| Step 1: Specify Login Information                                              | n                                                                                                    |
| School ID *:                                                                   |                                                                                                    |
|                                                                                | Hint: Enter 9 alpha numeric characters.                                                                        |
| Username *:                                                                    |                                                                                                    |
|                                                                                | Important Note: Please make sure this username matches with your Single Sign-On (SSO) username in your school. |
| Email Address *:                                                               |                                                                                                    |
|                                                                                | Please enter email address that ends in @ncf.edu, for example:                                                 |

- \*fill in your N number in the "School ID" field
  - For example: N10255153
- \*fill in your username in the MyNCF App Gateway in the "Username" field  $\circ$  For example: john.doe19@ncf.edu
- \*enter your NCF email address in the "Email Address" field
  - o For example: john.doe19@ncf.edu

**Step 3:** Once you have completed the first step, click the button at the bottom of the form that states "Continue to Step 2" (outlined in red in the screenshot above). You will be directed to a form where you will input your name, date of birth, and pronouns.

Step 4: Follow steps 1-3 on the next few pages.

# If you already have an account with AIM, START HERE:

**Step 1:** Log in to AIM via the NCF MyApp Gateway by clicking on the AIM tile.

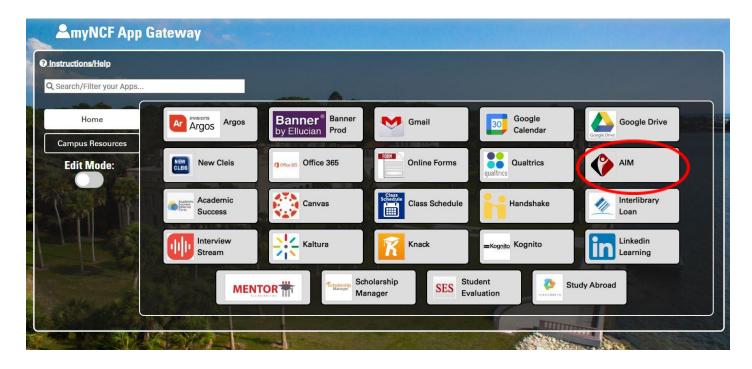

Step 2: Click on the "Notetaker" tab.

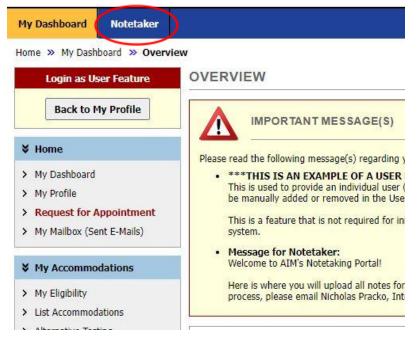

courses manually. Once you enter your courses, click "Continue to Verify Your Courses". We will reach back out to you within three business days to let you know if one of the classes you have listed requires a note taker. If you are selected as a note taker, you will receive a follow-up email with information about note taker hiring.

### Click <u>here</u> to find the CRN's for your courses:

https://newcleis.ncf.edu/pls/ncpo/bwckschd.p\_disp\_dyn\_sched

| evious Term                 | Term: Spring 2022 Next Te                                                                                                    |
|-----------------------------|----------------------------------------------------------------------------------------------------|
| Search For a Course         |                                                                                                    |
| Important Note: System v    | vill only search 10 classes at a time. Please enter at least course subject and number.                                                   |
| Accommodatio                | n Term: 2022 - Spring 🗸                                                                                                    |
| Course                      | Subject:                                                                                                    |
| Course 1                    | lumber:                                                                                                    |
| Section 1                   | jumber:                                                                                                    |
| Section                     |                                                                                                    |
|                             | Search Start Over                                                                                                    |
|                             |                                                                                                    |
| Request a Notetaking As     | signment                                                                                                    |
| ter Course Registration Num | ber for 2022 - Spring                                                                                                    |
|                             |                                                                                                    |
|                             |                                                                                                    |
|                             |                                                                                                    |
|                             |                                                                                                    |
|                             | ve not signed an agreement for this particular term, the system will require you to submit a notetaker<br>ontinue to Verify Your Classes. |
| agreement arter you tick to | And the to verify four classes.                                                                                                    |
|                             |                                                                                                    |

If you have any questions regarding this process, please contact **Bella Shuler** at <u>bshuler@ncf.edu</u>. Thank you for your interest in becoming a note taker!